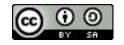

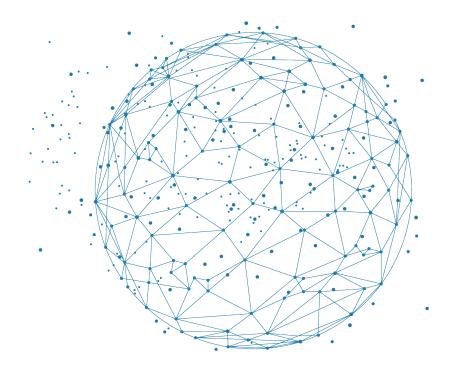

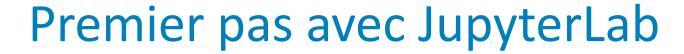

J. Seiler

## **BiGEst**

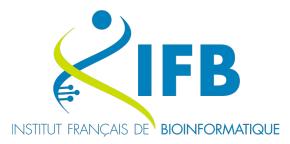

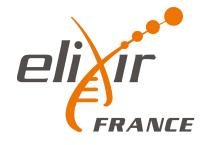

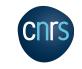

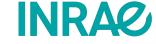

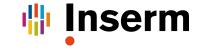

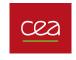

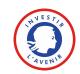

Literate programming Jupyter Notebook JupyterLab

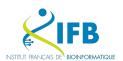

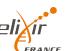

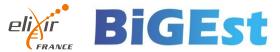

## Literate programming

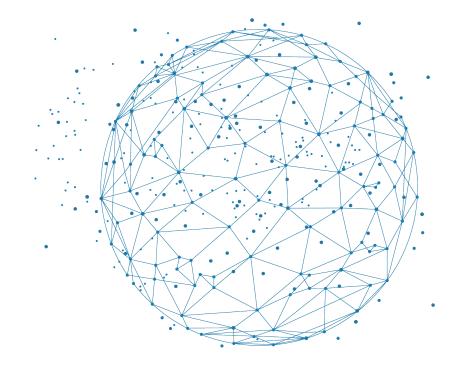

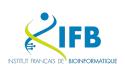

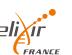

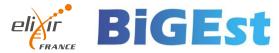

Instead of imagining that our main task is to instruct a computer what to do, let us concentrate rather on explaining to human beings what we want a computer to do.

— Donald E. Knuth, Literate Programming, 1984

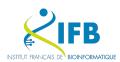

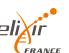

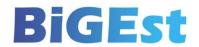

A literate computing environment is one that allows users not only to execute commands interactively, but also to store in a literate document the results of these commands along with figures and free-form text.

- Millman KJ and Perez F (2014)

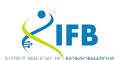

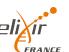

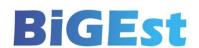

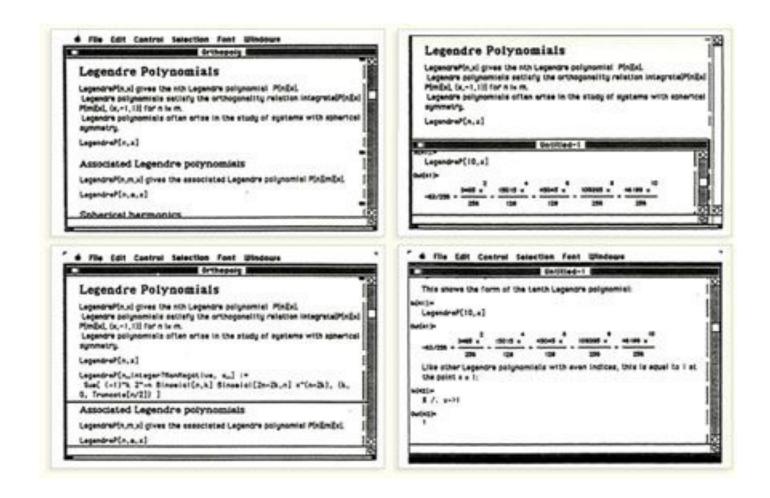

Wolfram Mathematica notebook (1987)

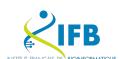

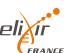

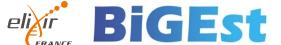

What does it look like?

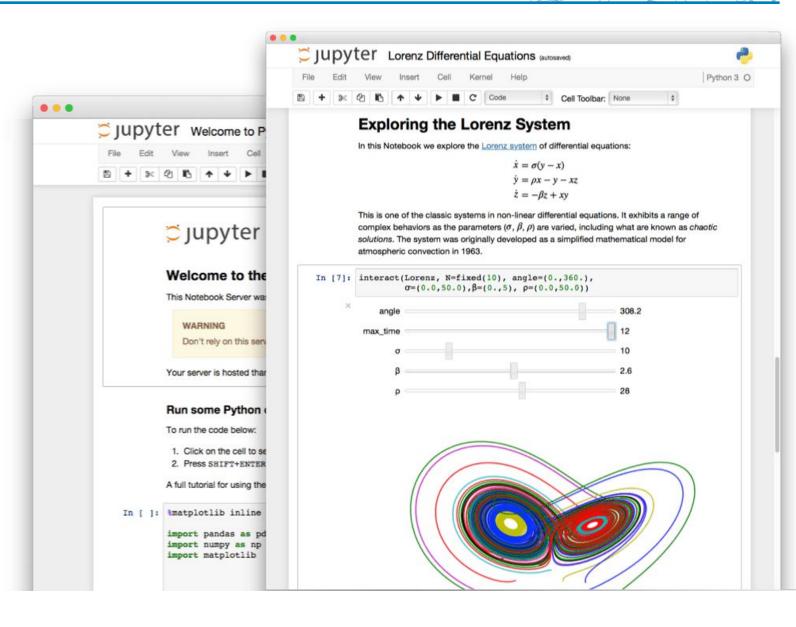

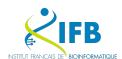

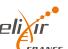

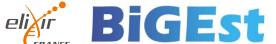

#### Literate programming

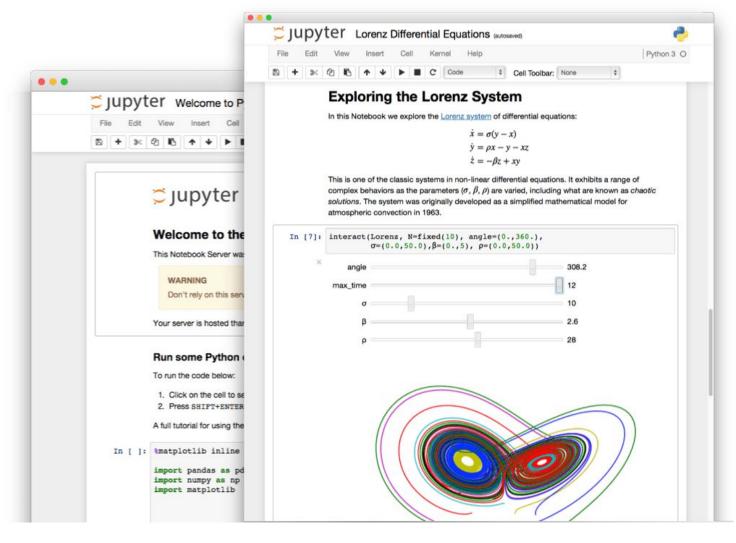

Interactive programming interface

allowing to combine both natural and computer languages.

In one file:

- Explanations
- Code
- Results
- Graphs and plots

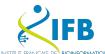

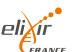

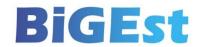

## Why using literate programming frameworks?

#### Use cases:

- Labbook
- Day to day analyses
- Analysis reports
- Writing scientific article

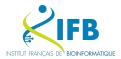

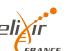

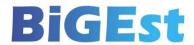

#### File (on a repository)

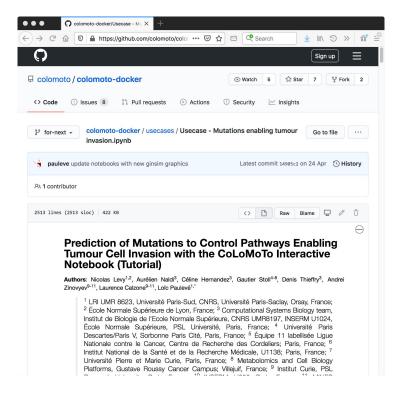

#### Published article

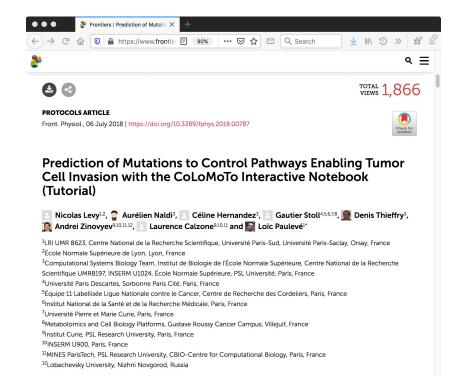

#### Executable file

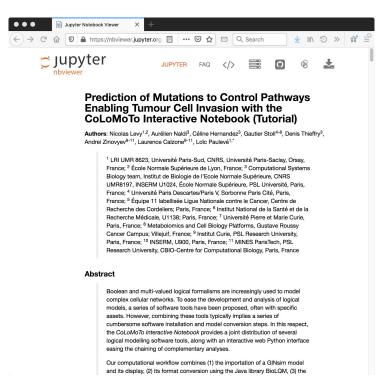

DOI:10.3389/fphys.2018.00787

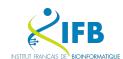

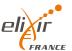

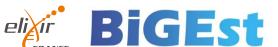

# Jupyter Notebook

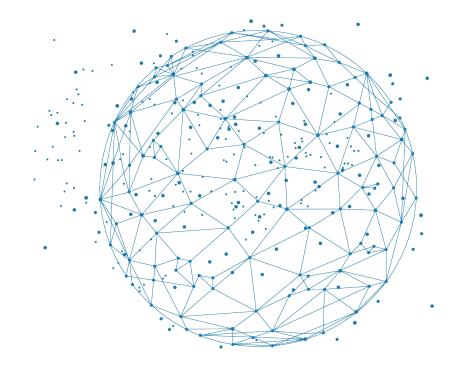

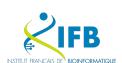

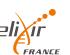

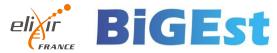

- A special file with the .ipynb extension
- A combination of Markdown and code
- Code can be executed in the notebook
- Code output is integrated directly into the notebook

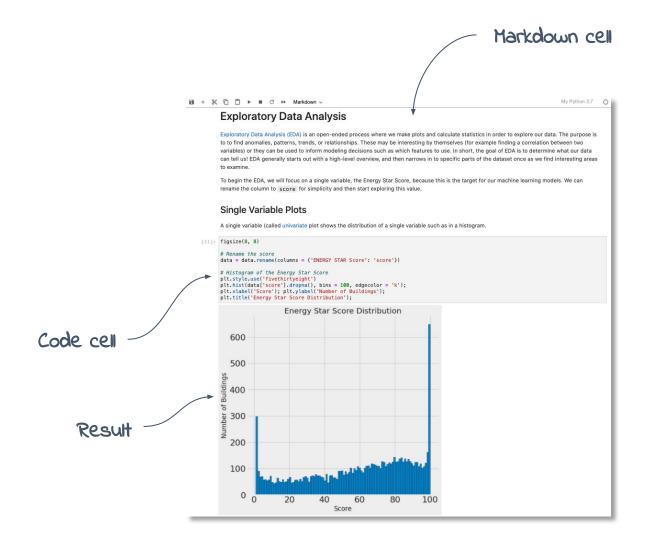

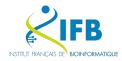

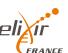

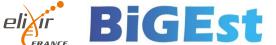

## Markdown is a Lightweight markup language

## Designed to be:

- easy to write using any generic text editor (plain-text-formatting syntax)
- easy to read in its raw form

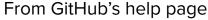

https://docs.github.com/en/get-started/writing-on-github/getting-started-writing-and-formatting-on-github/basic-writing-and-formatting-syntax

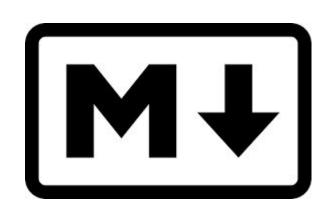

```
## Example in markdown

# Heading

## Sub-heading

### Another deeper heading

A [link](http://example.com).

Text attributes _italic_, *italic*, **bold**, `monospace`.

Bullet list:

  * apples
  * oranges
  * pears
```

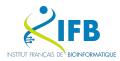

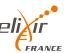

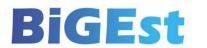

But how is this useful for literate programming?

When you want to weave both code (to be interpreted) and formatting information, you precisely need a lightweight language for the formatting part.

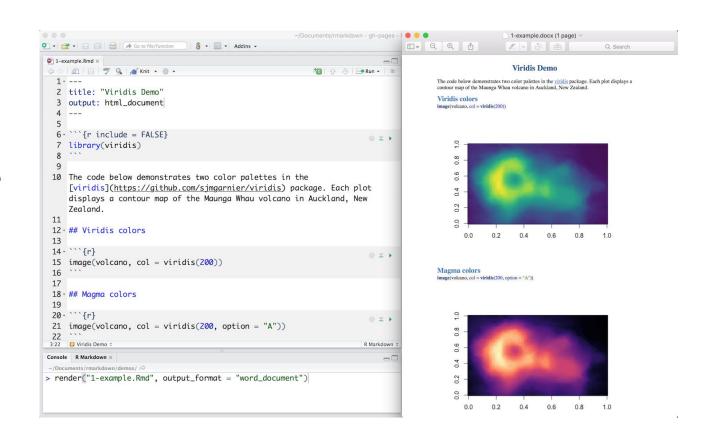

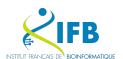

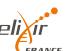

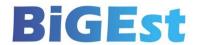

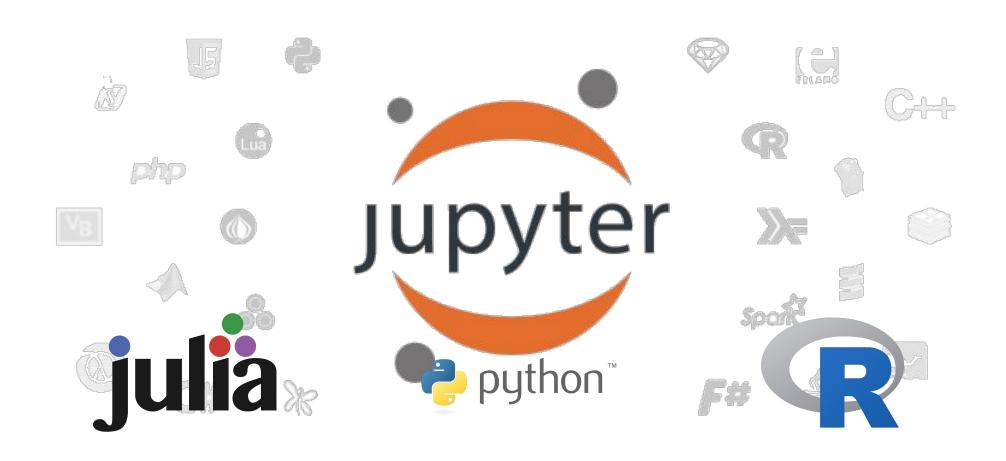

# JupyterLab

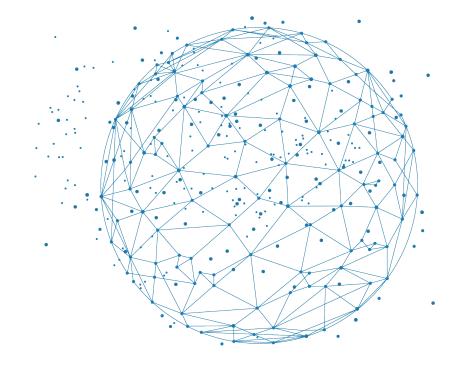

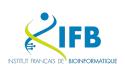

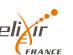

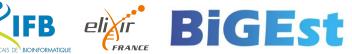

### An history of Jupyter

#### How to create and use notebooks?

#### You need a Notebook server

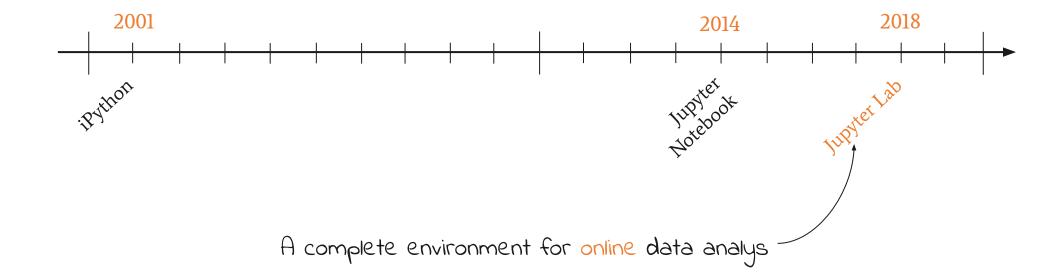

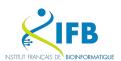

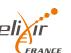

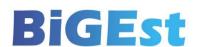

On the IFB Core Cluster, you can launch your own JupyterLab server from the Open Ondemand portal: https://ondemand.cluster.france-bioinformatique.fr

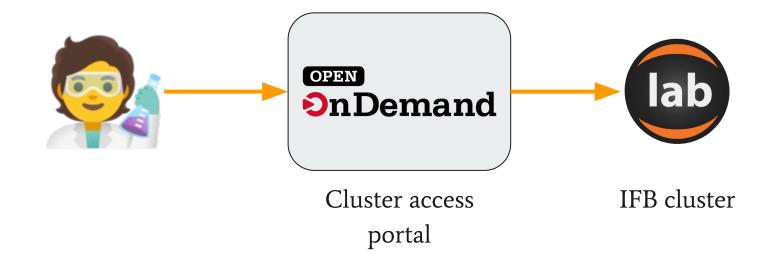

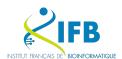

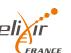

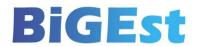

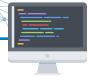

Use your IFB Core Cluster account to connect to the IFB Open OnDemand portal

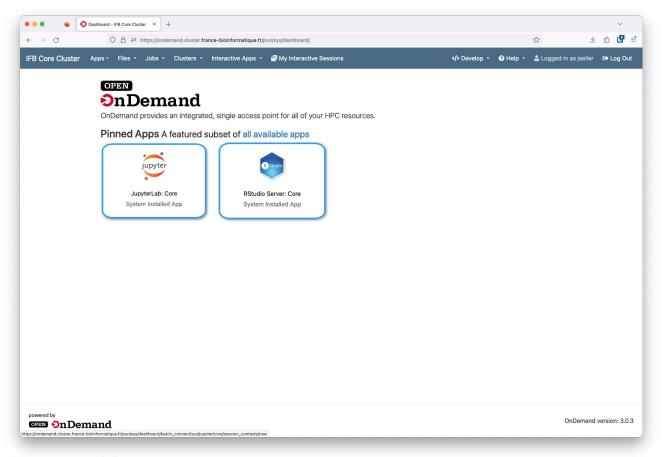

https://ondemand.cluster.france-bioinformatique.fr

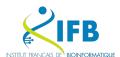

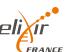

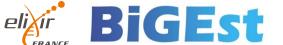

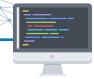

#### Start a JupyterLab Core server

Reservation: 2412 fairbioinfo

Number of CPUs: 10

Amount of memory: 10G

Number of hours: 6 hours

Click **Launch** and wait of few seconds...

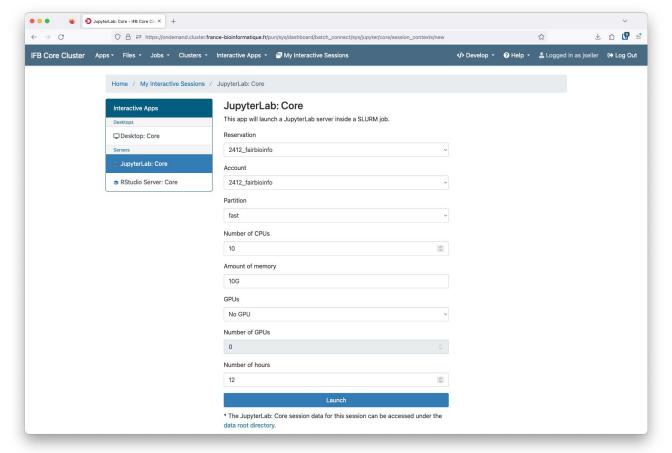

https://ondemand.cluster.france-bioinformatique.fr

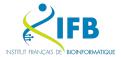

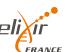

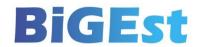

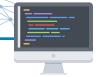

When your Jupyter app is ready Click Connect to Jupyter

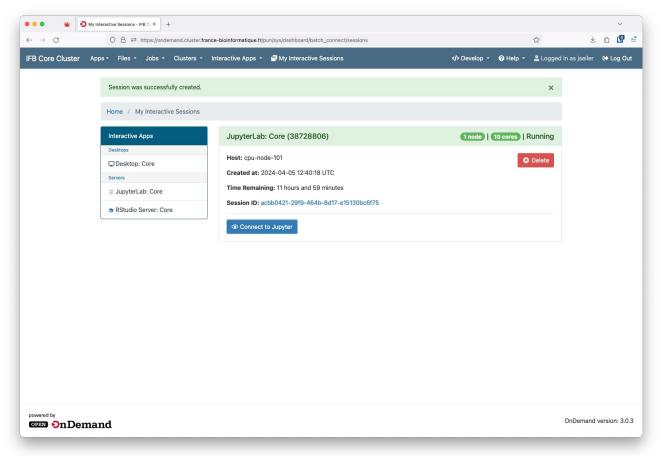

https://ondemand.cluster.france-bioinformatique.fr

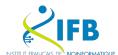

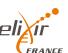

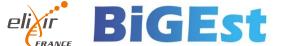

### Welcome to JupyterLab

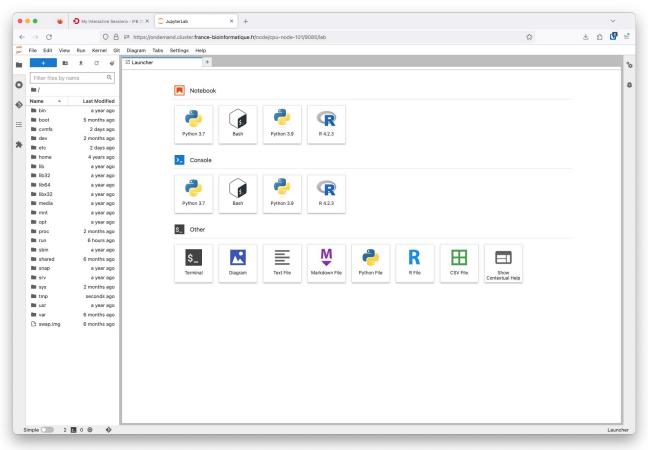

https://ondemand.cluster.france-bioinformatique.fr

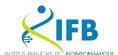

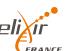

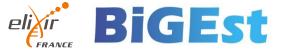